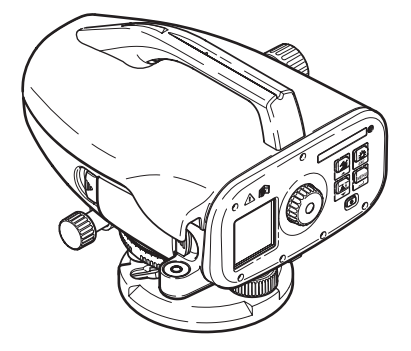

# **Sprinter 150/150M/250M** User Manual

**Version 1.0 EN, JA, ZH, KO, RU, PL, HU, EL, CZ, TR, SR**

- when it has to be right

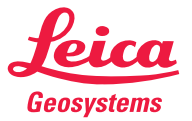

**User Manual** 取扱説明書 用户手册 사용자 매뉴얼 Руководство пользователя Instrukcja obsługi Használati utasítás Εγχειρίδιο χρήσης Uživatelská příručka Kullanma Kılavuzu Корисничко упутство

## Руководство пользователя (русский)

## <span id="page-3-0"></span>Введение

### Приобретение

Поздравляем Вас с приобретением нового электронного нивелира Leica Geosystems. Он разработан для облегчения и ускорения нивелирных работ на строительных площадках.

**Нивелир** 

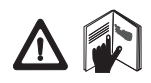

Данное руководство содержит важные сведения по технике безопасности, а также инструкции по настройке инструмента и работе с ним. Дополнительную информ

ацию см. в главе "12. Указания по технике безопасности". Внимательно прочитайте руководство пользователя, прежде чем начнете использовать данный прибор.

### Идентификация прибора

Номер Вашего прибора и модель указаны на пластине. закрепленной под объективом прибора.

Запишите номер модели и серийный номер в руководство и всегда указывайте эти данные при обращении к дилеру или сервисному центру Leica Geosystems.

Тип: по последните под

Серийный номер:

## Область действия данного руководства

Данное руководство действительно для продукта Sprinter 150/ 150M/250M.

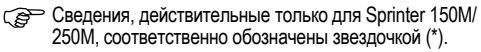

#### Товарные знаки

Все товарные знаки являются собственностью производителя. Лоступная локументация

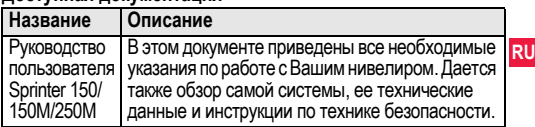

### <span id="page-3-1"></span>Симвопы

Символы, использующиеся в данном руководстве, имеют следующее значение:

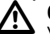

## **ОПАСНОСТЬ**

Угрожающая опасная ситуация, которая может привести к смертельному исходу или тяжелой травме.

## A BHUMAHUE

Потенциально опасная ситуация или неправильная эксплуатация инструмента (прибора), которая может привести к смертельному исходу или тяжелой травме.

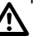

## **ПРЕДОСТЕРЕЖЕНИЕ**

Потенциально опасная ситуация или неправильная эксплуатация инструмента (прибора), которая может вызвать травму легкой или средней тяжести и/или привести к значительно му материальному, финансовому или экологическому ущербу.

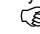

Полезная информация, которая поможет пользователю технически корректно и эффективно использовать инструмент.

1

## Содержание

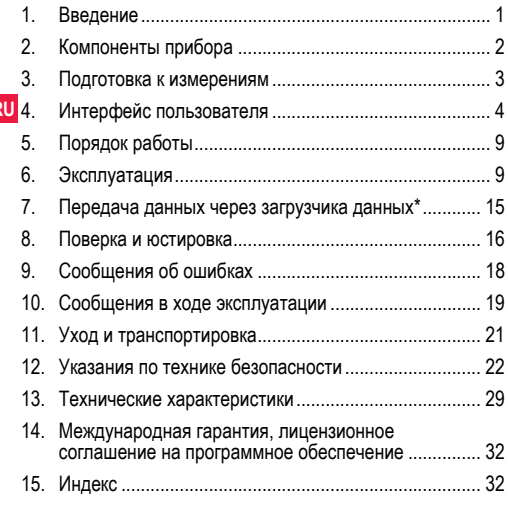

#### <span id="page-4-6"></span><span id="page-4-0"></span> $2.$ Компоненты прибора

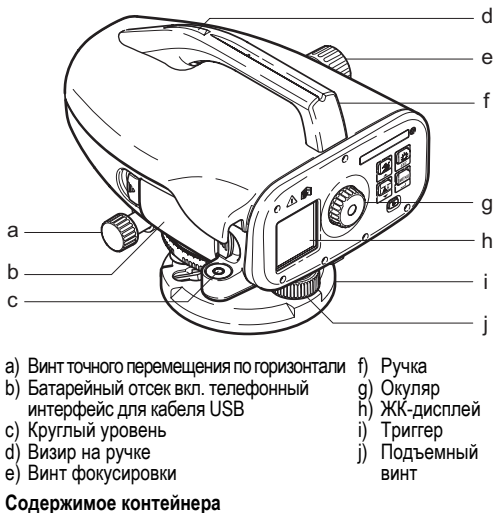

<span id="page-4-10"></span><span id="page-4-9"></span><span id="page-4-8"></span><span id="page-4-7"></span><span id="page-4-5"></span><span id="page-4-4"></span><span id="page-4-3"></span><span id="page-4-2"></span><span id="page-4-1"></span>Sprinter, батареи (4x), ключ-шестигранник, руководство по эксплуатации, ремень, CD-ROM\* (вкл. загрузчик данных), кабель USR\*

#### <span id="page-5-3"></span>Приналлежности

Штатив, алюминиевая рейка (в зависимости от области). фибергласовая рейка (для достижения точности 0.7 мм с прибором Sprinter 250M). (Опционально: солнцезащитная бленда. 4 аккумуляторные батареи и зарядное устройство)

#### <span id="page-5-0"></span> $\mathbf{3}$ Подготовка к измерениям

#### <span id="page-5-2"></span> $3.1$ Замена батарей

Вставьте 4 батареи АА с учетом знаков плюс и минус.

Всегда заменяйте батареи полным комплектом!

Не используйте старые и новые батареи вместе.

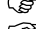

Не используйте батареи разных производителей или батареи разного типа.

#### $3.2<sub>2</sub>$ Установка нивелира

### <span id="page-5-4"></span>Нивелирование

- Установите штатив. Вытяните ножки на подходящую длину и убедитесь, что головка штатива расположена почти горизо нтально. Сильно вдавите наконечники штатива в землю для обеспечения устойчивости.
- Установите прибор на штатив, вкрутив винт штатива в осно вание прибора.
- Используйте три установочных винта нивелира, для того что бы отцентровать круглый уровень для выравнивания прибора.

### <span id="page-5-6"></span>Фокусировка окуляра

Направьте зрительную трубу на светлую поверхность, наприм ер, на стену или лист бумаги. Поворачивайте окуляр до тех по р. пока окупярная сетка не станет резкой или отчетливой.

### <span id="page-5-5"></span>Фокусировка изображения объекта

Пользуясь визиром, наведите трубу нивелира на рейку. Приведите изображение рейки в середину поля зрения трубы, а затем отфокусируйте это изображение с помощью винта фо кусировки зрительной трубы. Удостоверьтесь, что изо бражение рейки и визирное перекрестие являются резкими и о **TUATRIARLIMA** 

## <span id="page-5-1"></span>RKП питание

3

Прибор готов к измерению.

**РАЗИРИ Технические советы:** 

- Сначала проверьте и настройте электронную и оптическую зону прямой видимости, затем круглый уровень на приборе. а потом рейку: до начала полевых работ, после длительно го периода хранения, длительной транспортировки.
- Содержите оптические линзы в чистоте. Грязь или ко нденсат на оптических линзах могут ограничить измерения.
- До начала работы дайте прибору настроиться на тем пературу окружающей среды (прибл. 2 минуты на °С разно сти температур).
- Избегайте выполнения измерений через оконные стекла.
- Секции рейки должны быть полностью вытянуты и закреплены надлежащим образом.
- Удерживая штатив за верхнюю треть, можно уменьшить вибрации прибора из-за ветра.
- Используйте светозащитную бленду, для того чтобы закрывать объектив при наличии помех из-за подсветки.
- В темноте равномерно освещайте область измерений на рейке фонарем или прожектором.

#### <span id="page-6-3"></span><span id="page-6-0"></span>Интерфейс пользователя 4.

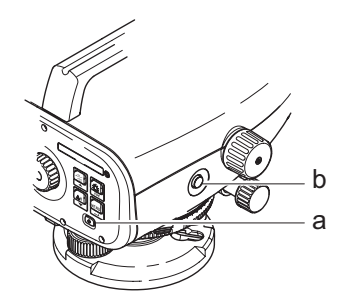

<span id="page-6-1"></span>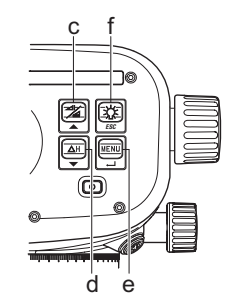

<span id="page-6-2"></span>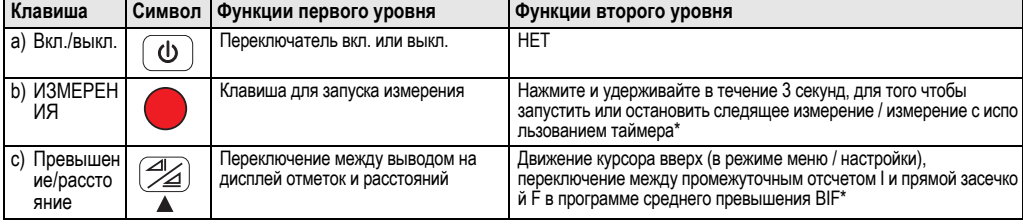

<span id="page-7-3"></span><span id="page-7-2"></span>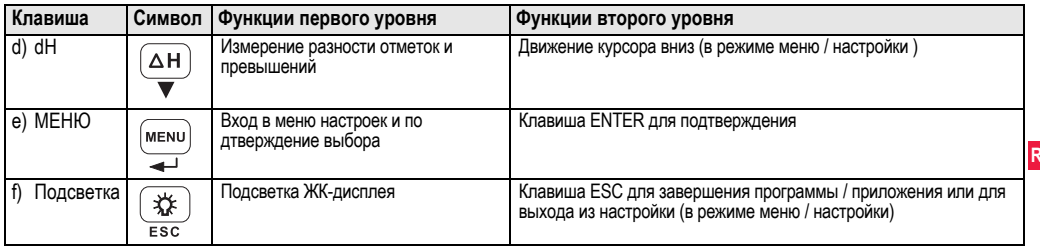

### <span id="page-7-8"></span>Режимы

<span id="page-7-7"></span><span id="page-7-6"></span>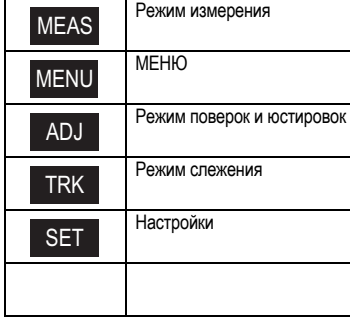

<span id="page-7-5"></span><span id="page-7-4"></span><span id="page-7-1"></span><span id="page-7-0"></span>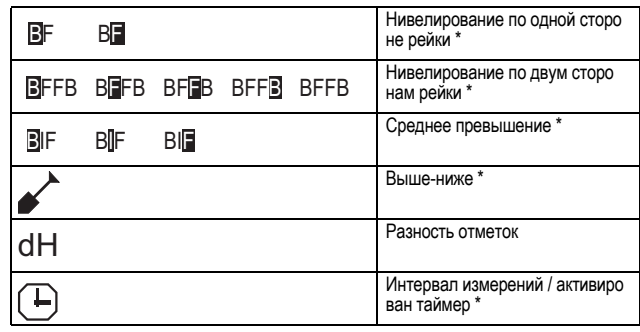

### <span id="page-8-1"></span>Значки

RI

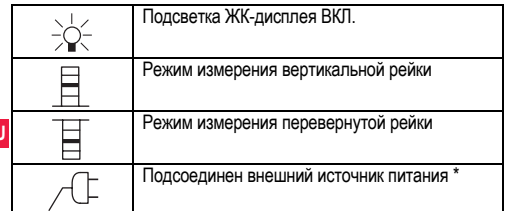

### <span id="page-8-0"></span>Символы измерений и отображения данных

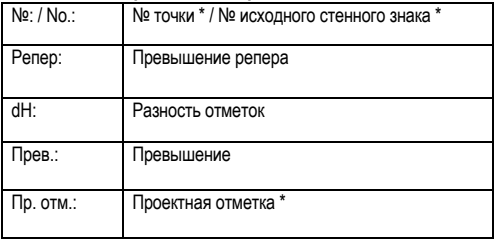

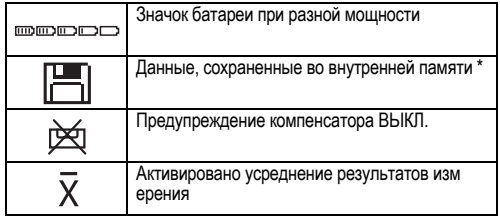

<span id="page-8-2"></span>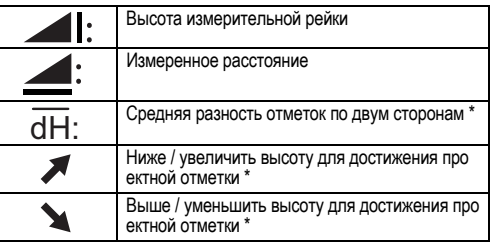

### <span id="page-9-5"></span>Меню настройки

<span id="page-9-10"></span><span id="page-9-9"></span><span id="page-9-8"></span><span id="page-9-7"></span><span id="page-9-6"></span><span id="page-9-4"></span><span id="page-9-3"></span><span id="page-9-2"></span><span id="page-9-1"></span><span id="page-9-0"></span>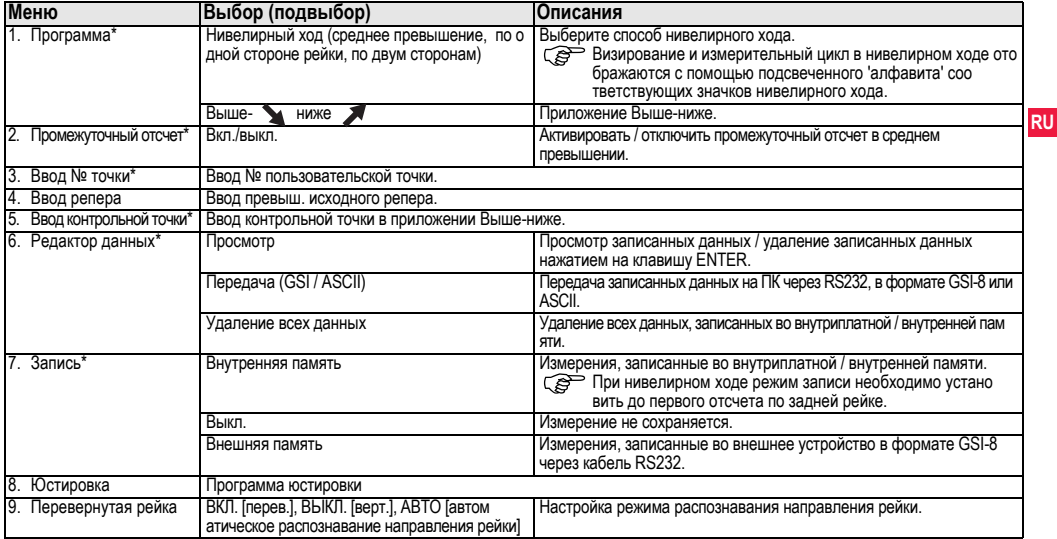

<span id="page-10-12"></span><span id="page-10-11"></span><span id="page-10-10"></span><span id="page-10-9"></span><span id="page-10-8"></span><span id="page-10-7"></span><span id="page-10-6"></span><span id="page-10-5"></span><span id="page-10-4"></span><span id="page-10-3"></span><span id="page-10-2"></span><span id="page-10-1"></span><span id="page-10-0"></span>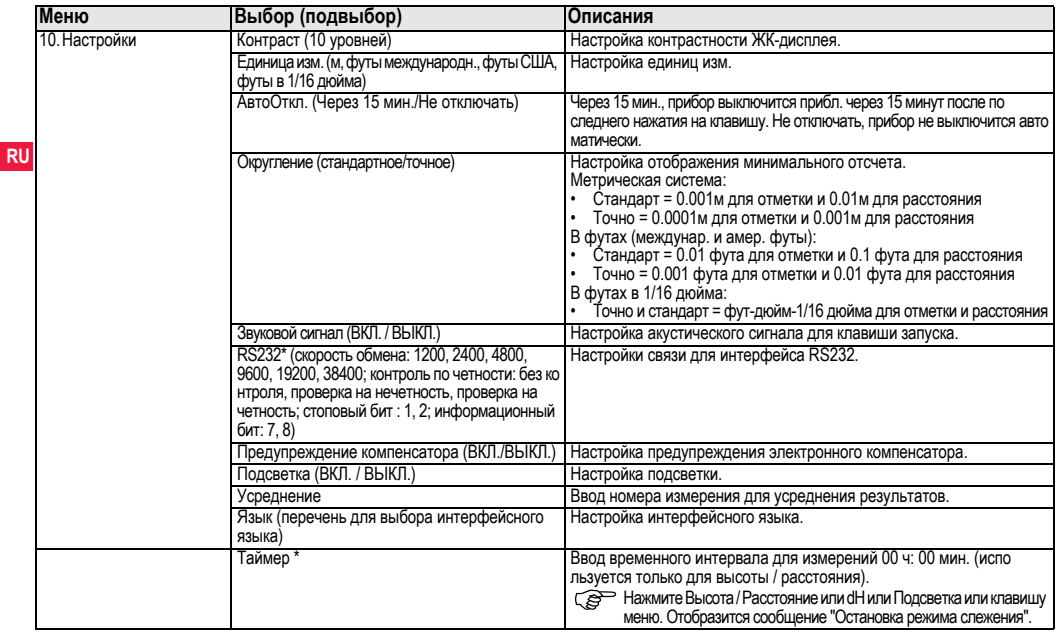

#### <span id="page-11-5"></span><span id="page-11-0"></span>Порядок работы 5.

### <span id="page-11-6"></span><span id="page-11-4"></span>Репер (ВМ), контрольная точка \*

Вводимые числовые реперы и контрольные точки состоят из знаков 0 ~ 9. пробела, десятичной дроби, футов в 1/16 дюйма, знаков "+" и"-"

### <span id="page-11-2"></span>Номер точки \* (№)

Вводимый буквенно-числовой номер точки состоит из знаков а  $~\sim$  z, 0  $~\sim$  9 и пробела.

#### Прием знака в имеющееся значение

Если в поле имеющегося ввода не изменен никакой знак. нажм ите клавишу ENTER, чтобы принять старый ввод.

#### Удаление всего поля имеющегося ввода

Выделите первое поле ввода с помощью "SPACE" и нажмите на клавишу ENTER, чтобы полностью удалить последнее введенное значение.

#### Сброс ввода

Нажмите клавишу ESC, для того чтобы сбросить ввод и во звратить старое значение.

#### <span id="page-11-7"></span>**VPARINHAMA NO TOUVIA**

№ точки будет автоматически увеличиваться на 1. начиная с последнего номера точки, если поле ввода номера точки не о бновляется вручную.

#### <span id="page-11-8"></span><span id="page-11-1"></span>6. Эксплуатация

Измерение высоты и расстояния (электронно)

Пример электронного измерения:

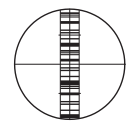

#### <span id="page-11-3"></span> $6.1$ Измерение высоты и расстояния

Идет измерение

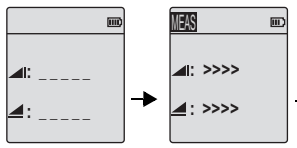

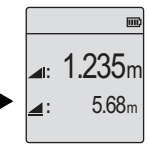

Режим ожидания измерения

Измерение высо ты и расстояния

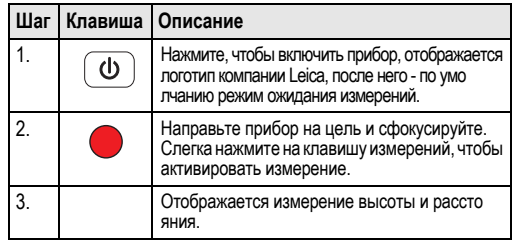

#### <span id="page-12-0"></span> $6.2$ Измерение разности отметок и сокращенного уровня (внутренняя память не активна)

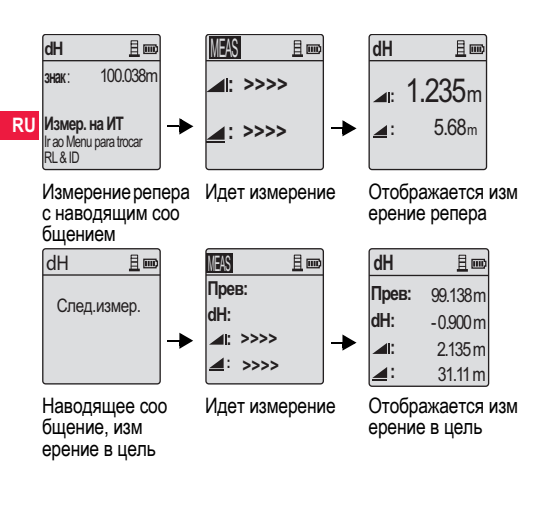

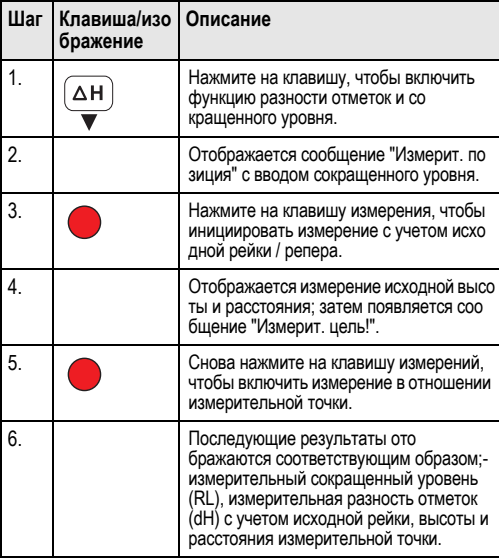

#### <span id="page-13-0"></span> $6.3$ Измерение Выше-ниже\* (внутренняя память активна)

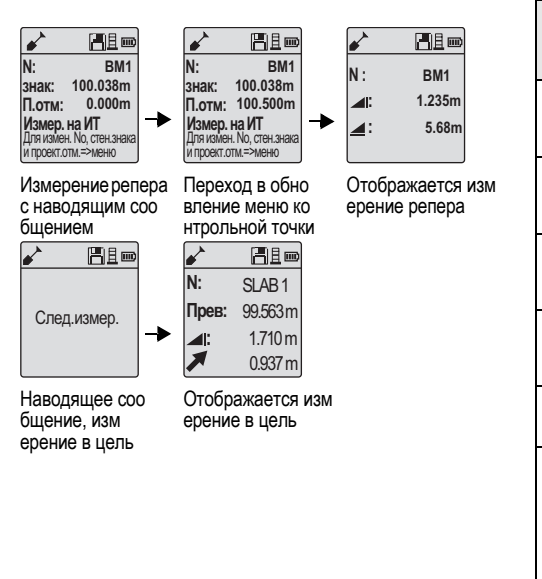

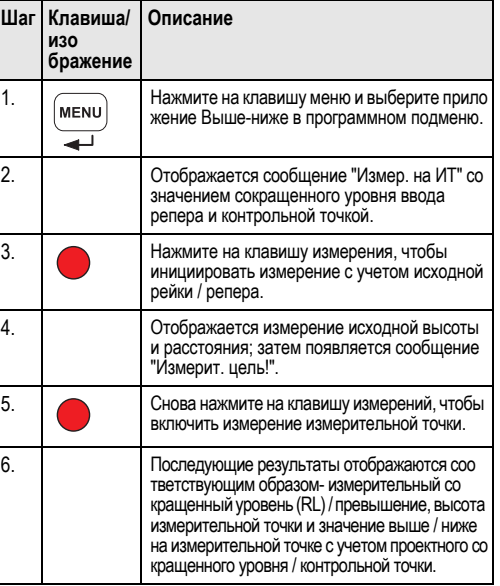

**RU** 

#### <span id="page-14-0"></span>6.4 Измерение точек нивелирного хода со средним превышением\* (внутренняя память активна)

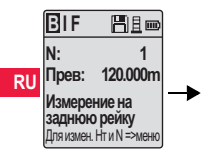

бшением

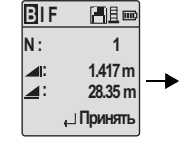

Измерение задней рейки с наводящим соо

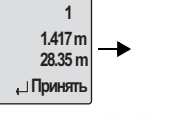

Измерение задней рейки, о тображаемое с наводящим сообщением

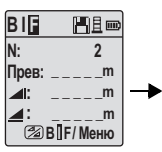

Измерение передней рейки с наводящим соо бшением

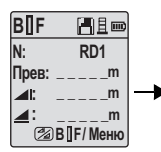

Переход в настройку м еню "Промежуточный о тсчет" ВКП или нажмите клавишу высоты и рассто яния, измерение по пром ежуточному отсчету

| BIIF       | Hed             |
|------------|-----------------|
| N:         | RD <sub>1</sub> |
| Прев:      | 119.317m        |
| <b>AI:</b> | 2.100m          |
|            | 30.617m         |
|            | Принять         |

Измерение пром ежуточного о тсчета, ото бражаемое с наводящим соо бшением

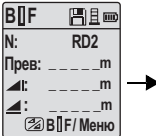

**Измерение** следующего пром ежуточного отсчета с наводящим соо бщением

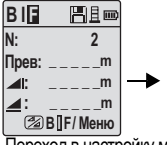

Переход в настройку меню "Промежуточный отсчет" ВЫКЛ, или нажмите клавишу высоты и расстояния, изм ерение передней рейки

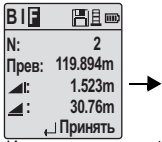

Измерение передней рейки, отображаемое с наводящим сообщением

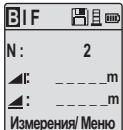

Измерение задней рейки следующего изменения точки с наводящим соо бшением

### Эксплуатация

<span id="page-15-0"></span>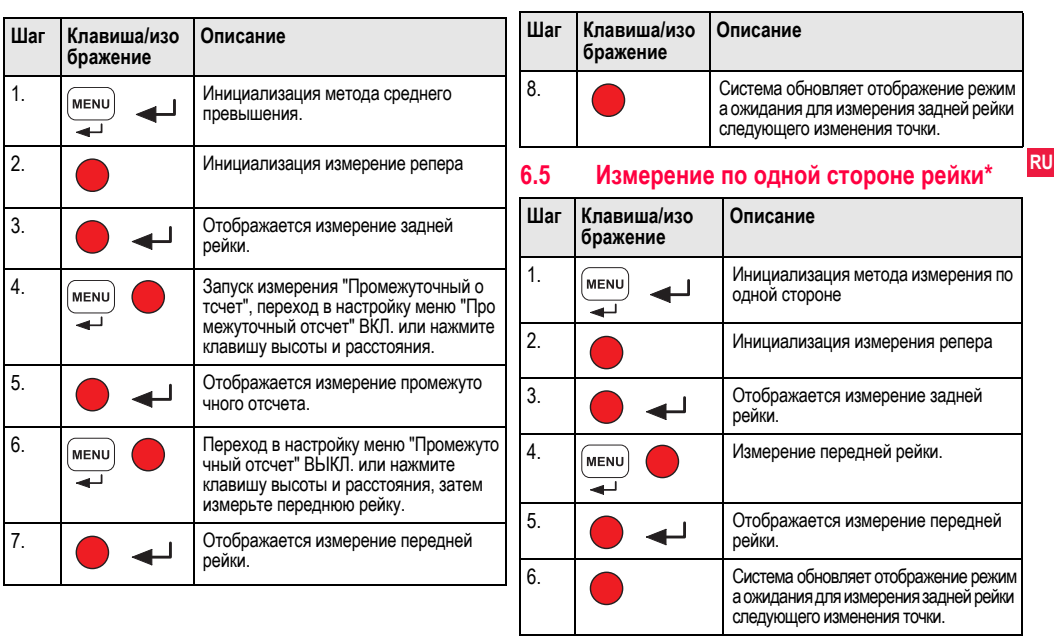

Эксплуатация

#### <span id="page-16-1"></span>6.6 Измерение по двум сторонам рейки\*

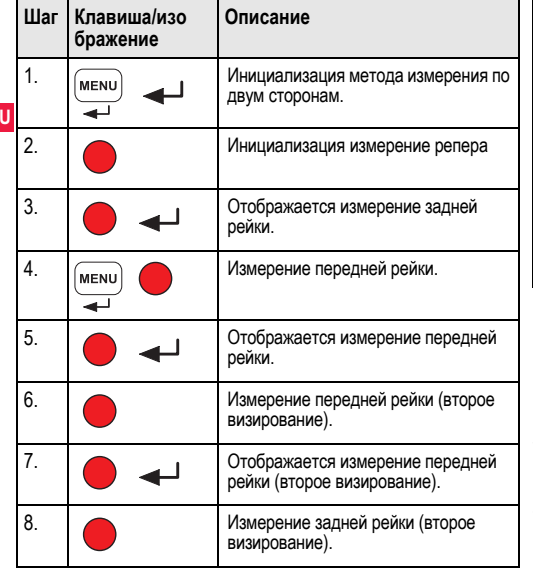

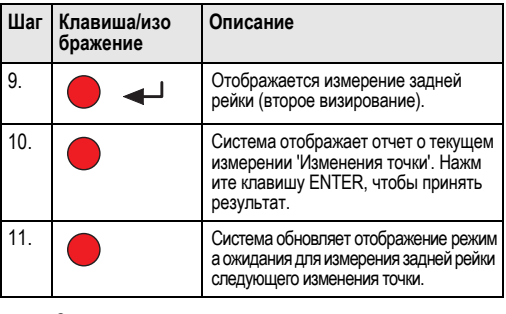

Среднее значение разности отметок в дво йном визировании задней и передней рейки для метода нивелирования по двум сторо нам

#### <span id="page-16-0"></span> $6.7$ Измерение таймера\*

Установите временной интервал измерений 00 ч:00 мин. в Меню Настройки Таймер. Нажмите и удерживайте клавишу исловение 3 секунд, для того чтобы начать измерение<br>таймером, значок таймера будет отображаться на ЖК-дисплее слева вверху для индикация режима текущего измерения. Что

dH

бы остановить измерение таймером. нажмите и удерживайте нажатой клавишу измерения в течение 3 секунд.

#### <span id="page-17-2"></span><span id="page-17-1"></span><span id="page-17-0"></span> $\mathbf{7}$ Передача данных через загрузчика ланных\*

- 1. Дважды шелкните левой кнопкой мыши на Sprinter Dataloader .exe (по умолчанию загрузчик данных устанавливается в C: \ Program files \ Leica-Geosystems).
- 2. Соедините кабель USB через телефонный разъем с со единительным портом (размешенным в батарейном о тсеке прибора) и разъем USB с портом USB на ком пьютере.
- 3. Включите прибор, дождитесь двойного звукового сигнала. на ЖК-дисплее прибора появится значок USB.
- 4. Запустите загрузчик данных из папки по умолчанию С: \ Program files \ Leica-Geosystems.
- 5. Шелкните левой кнопкой мыши на кнопку 'Соединение USB' в загрузчике данных, на экран будет выведена вся информация, релевантная для прибора.
- 6. Шелкните левой кнопкой мыши на кнопку 'Перечень данных' / 'Нивелирный журнал' в окне экспорта данных, для того чтобы скачать данные из прибора на компьютер в OKHO Ms-Excel<sup>®</sup>

Пальнейшую информацию по загрузчику данных, а также инструкции по передаче данных RS232 см. на диске Sprinter CD-ROM\*.

<span id="page-18-2"></span><span id="page-18-1"></span><span id="page-18-0"></span>**8. Поверка и юстировка 8.1 Юстировка электронного визирования**

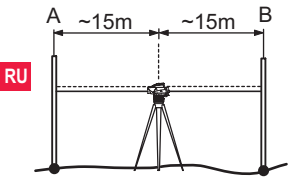

**Для того чтобы активировать программу "Юстировка", перейдите в Меню\Юстировка:**

**Шаг 1:** направьте объектив на рейку A и нажмите клавишу ИЗМЕРЕНИЕ. Отображается измерение, нажмите клавишу ENTER, чтобы принять его.

**Шаг 2:** направьте объектив на рейку B и нажмите клавишу ИЗМЕРЕНИЕ. Отображается измерение, нажмите клавишу ENTER, чтобы принять его.

Теперь переместите Sprinter по направлению к рейке A и установите его на расстоянии прибл. 3 м от рейки A.

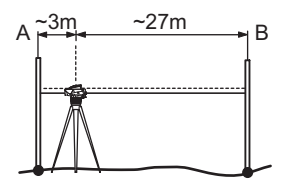

**Шаг 3:** направьте объектив на рейку B и нажмите клавишу ИЗМЕРЕНИЕ. Отображается измерение, нажмите клавишу ENTER, чтобы принять его.

**Шаг 4:** направьте объектив на рейку A и нажмите клавишу ИЗМЕРЕНИЕ. Отображается измерение, нажмите клавишу ENTER, чтобы принять его.

Отображается ошибка нового электронного визирования. Что случае нажмите клавишу ESC, чтобы отказаться от результата юстировки.

)Ошибку оптического визирования можно исправить, настроив визирное перекрестие.

#### <span id="page-19-1"></span> $8.2$ Круглый уровень

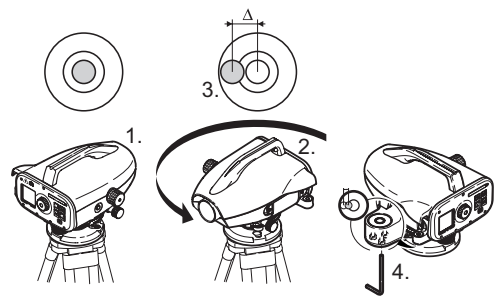

#### <span id="page-19-0"></span>8.3 Оптическое визирование / Настройка визирного перекрестия

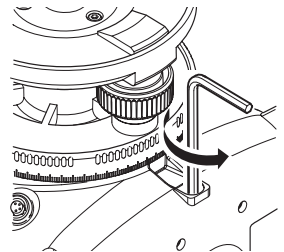

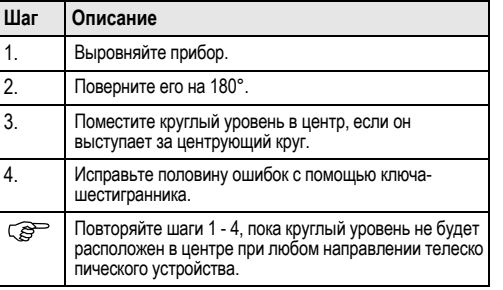

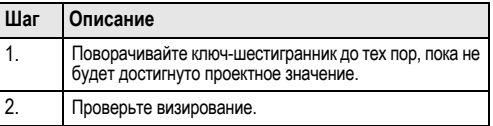

Если ошибка визирование превышает 3 мм на расстояние 60 м, то визирование необходимо настроить.

#### <span id="page-20-1"></span><span id="page-20-0"></span>9. Сообщения об ошибках

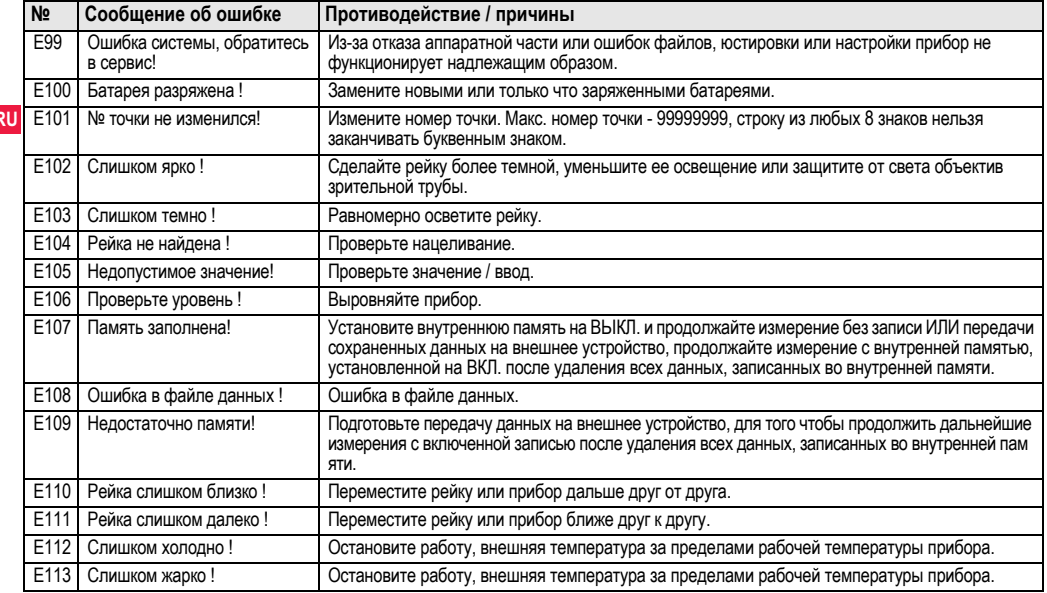

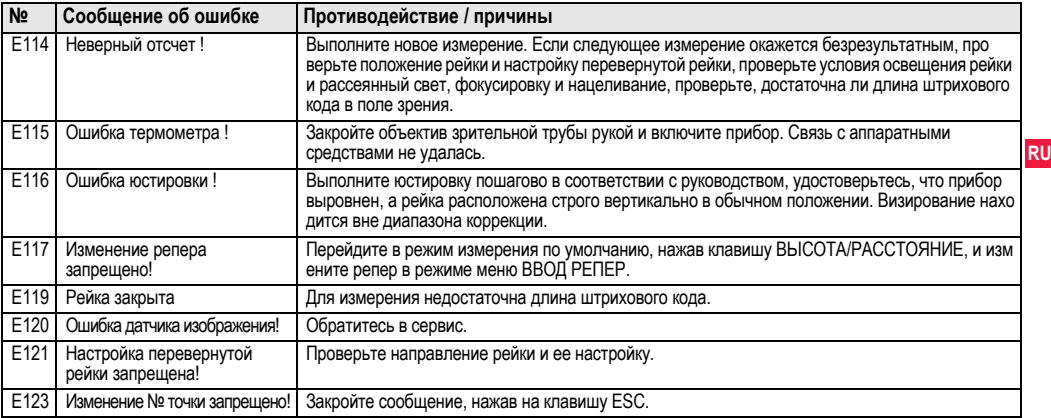

#### <span id="page-21-1"></span><span id="page-21-0"></span> $10.$ Сообщения в ходе эксплуатации

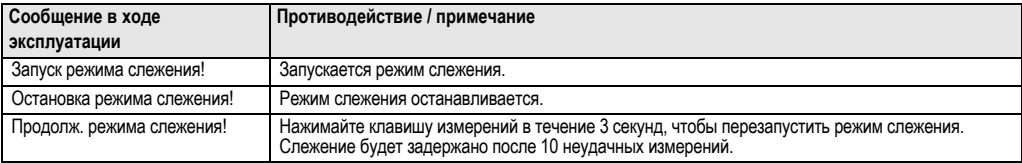

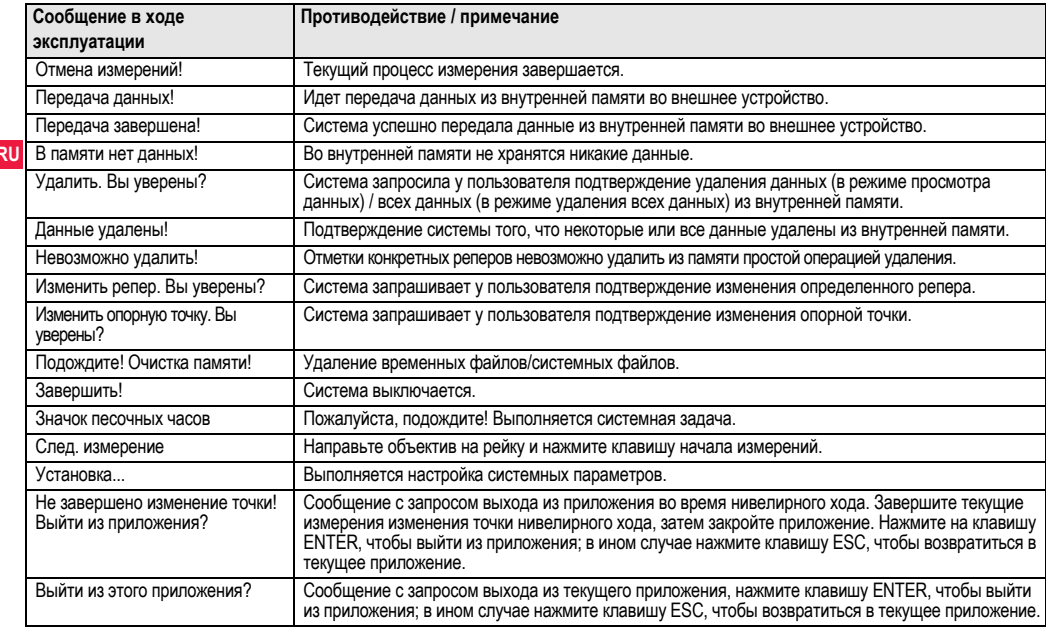

## <span id="page-23-0"></span>11. Уход и транспортировка

## <span id="page-23-2"></span>11.1 Транспортировка

### Транспортировка в полевых условиях

При транспортировке оборудования в полевых условиях всегда следите за тем. чтобы

- нивелир перевозился в оригинальном транспортировочном контейнере
- или на плече на штативе в вертикальном положении.

### Транспортировка в автомобиле

При перевозке в автомобиле контейнер с нивелиром должен быть надежно зафиксирован во избежание воздействия ударо в и вибрации. Обязательно используйте контейнер для перево зки и надежно закрепляйте его на борту.

#### Перевозка

При перевозке нивелира по железной дороге, воздуху или воде всегда используйте всю оригинальную упаковку Leica Geosystems. транспортировочный контейнер и картонную коробку или их эквиваленты с целью защиты его от ударов и вибрации.

#### Перевозка, транспортировка батарей

При транспортировке или перевозке аккумуляторов лицо, о тветственное за нивелир, должно убедиться, что при этом со блюдаются все национальные и международные требования к таким действиям. Перед транспортировкой рекомендуется связаться с представителями компании, которая будет этим заниматься

### Полевые поверки

После транспортировки и до начала использования прибора необходимо провести поверки и юстировки, указанные в данно м руководстве по эксплуатации.

#### <span id="page-23-3"></span> $11.2<sub>2</sub>$ Хранение

#### Нивелир

При хранении оборудования соблюдайте ограничения по тем пературе, в особенности летом, если оборудование находится внутри транспортного средства. Информацию по ограничениям температуры см. в главе "13. Технические характеристики".

#### Полевые поверки

После длительных периодов складирования или транспортировки до начала работ необходимо выполнить в поле поверки и юстиро вки основных параметров, описанные в данном руководстве. Если оборудование будет храниться длительное время, выньте щелочные батареи из продукта, для того чтобы они не потекли.

#### <span id="page-23-1"></span> $11.3$ Очистка и сушка

### Нивелир и принадлежности

- Слувайте пыль с объектива.
- Никогда не прикасайтесь пальцами к стеклу.
- Для очистки используйте только чистую и мягкую безворсо вую тряпку. При необходимости смочите тряпку водой или чистым спиртом.

Не используйте другие жидкости; они могут разрушить по лимерные компоненты.

#### Влажная очистка изделия

Сушите и очищайте прибор, транспортировочный контейнер, пенопластовые вкладыши и принадлежности при температуре, не превышающей +40°С / +104°F. Не упаковывайте нивелир заново, пока все компоненты не будут полностью сухими.

#### <span id="page-24-1"></span><span id="page-24-0"></span>Указания по технике безопасности  $12<sub>1</sub>$

#### $12<sub>1</sub>$ Общие вводные замечания

### Описание

**RU** 

Приведенные ниже сведения и указания призваны обеспечить лицо, отвечающее за инструмент, и оператора, который будет непосредственно работать с прибором, необходимой информ ацией о возможных рисках и способах избегать их.

Ответственное за прибор лицо должно обеспечить, чтобы все пользователи нивелира понимали эти указания и строго следо **ВАПИ ИМ** 

#### $12<sub>2</sub>$ Использование по назначению

### Разрещенное использование

- Измерение расстояний.
- Запись измерений.
- Электронное и оптическое измерение превышений по рейке.
- Оптическое измерение превышений.
- Оптическое измерение расстояния с использованием по казателей дальномерной съемки.
- Обмен данными с внешними устройствами.

### Неразрешенное использование

- Использование прибора без инструкции.
- Использование за пределами заданных ограничений.
- Отключение систем безопасности
- Удаление предупреждающих табличек.
- Открывание нивелира с использованием инструментов. например, отвертки, кроме случаев, когда это специально разрешено для определенных функций.
- Модификация или переоборудование прибора.
- Использование после незаконного присвоения.
- Использование нивелира с явно различимыми по вреждениями или дефектами.
- Использование с принадлежностями других произво дителей без предварительного, четко сформулированного разрешения компании Leica Geosystems.
- Использование при не отвечающих требованиям мерах  $\bullet$ безопасности на рабочей площадке, например, во время выполнения измерений на дорогах.
- Направление объектива прямо на солнце.

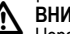

## **ВНИМАНИЕ**

Неразрешенное использование может привести к травм ам, нарушению нормальной работы и повреждениям. Задачей лица, ответственного за оборудование, является информиро вание пользователя об опасностях и их нейтрализации. Прибор не разрешается использовать, пока пользователь не получит инструкции по работе с ним.

#### $12.3$ Ограничения по использованию

### Окружающая среда

Подходит для использования в атмосфере, пригодной для по стоянного пребывания людей, не подходит для использования в агрессивных или взрывоопасных средах.

## **ОПАСНОСТЬ**

Лицо, отвечающее за продукт, должно связаться с м естными инстанциями и специалистами по безопасности до начала работы в опасных зонах либо незадолго до начала установки электрооборудования или в аналогичных ситуациях.

#### $12.4$ Ответственность

#### Производитель нивелира

Leica Geosystems AG. CH-9435 Heerbrugg, в дальнейшем Leica Geosystems, отвечает за поставку нивелира (включая Руково<br>дство по эксплуатации) и ЗИП в абсолютно безопасном для работы состоянии.

#### Поставшики принадлежностей

Фирмы-поставшики дополнительного оборудования для обо рудования Leica Geosystems отвечают за разработку и адаптацию таких аксессуаров, а также за применение испо льзуемых в них средств связи и эффективность работы этих аксессуаров в сочетании с продуктами Leica Geosystems.

#### Пицо, отвечающее за нивелир

Лицо, отвечающее за нивелир, имеет следующие обязанности:

- Понимать указания по безопасности в отношении прибора и инструкции в руководстве по эксплуатации.
- Знать местные положения, относящиеся к безопасности и предотвращению несчастных случаев.
- Незамедлительно информировать компанию Leica Geosystems, если нивелир и его использование становятся небезопасными.

### **ВНИМАНИЕ**

Лицо, отвечающее за прибор, должно гарантировать, что он используется в соответствии с инструкциями. Данное лицо также несет ответственность за обучение персонала, использующего нивелир, и за безопасность используемого оборудования.

#### $12.5$ Опасности при эксплуатации **ВНИМАНИЕ**

Отсутствие инструкций или неадекватное их толкование могут привести к неправильному или непредусмотренному испо льзованию оборудования. что способно создать аварийные ситуации с серьезными человеческими, материальными, финансовыми и экологическими последствиями.

#### Меры предосторожности:

Все пользователи должны следовать инструкциям по технике безопасности, составленным изготовителем оборудования. и выполнять указания лиц, ответственных за его использование.

#### **ПРЕДОСТЕРЕЖЕНИЕ** ∧

Постоянно следите за качеством получаемых результатов измерений, особенно в тех случаях, если нивелир подвергся сильным механическим воздействиям или ремонту. либо был использован нештатным образом или применяется после длительного хранения или транспортировки.

#### Меры предосторожности:

Необходимо периодически проводить контрольные измерения, поверки и юстировки, описанные в данном Руководстве. осо бенно после возникновения нештатных ситуаций, а также перед выполнением особо важных работ и по их завершении.

#### Л. **ОПАСНОСТЬ**

Из-за риска получить электрошок очень опасно испо льзовать рейки и вешки, а также их удлинители вблизи электро сетей и силовых установок, таких как, например, провода высо кого напряжения или электрифицированные железные дороги.

#### Меры предосторожности:

Держитесь на безопасном расстоянии от энергосетей. Если рабо тать в таких условиях все же необходимо, обратитесь к лицам, о тветственным за безопасность работ в таких местах, и строго выполняйте их указания.

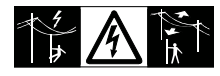

## ПРЕДОСТЕРЕЖЕНИЕ

Сильные электромагнитные поля вблизи трансформато ров и других электрических установок способны влиять на работу компенсатора нивелира, что может привести к по лучению ошибочных результатов.

#### Меры предосторожности:

При выполнении работ в непосредственной близости от исто чников сильных электромагнитных полей постоянно контро лируйте качество получаемых результатов.

## **ПРЕДОСТЕРЕЖЕНИЕ**

Избегайте наведения зрительной трубы на солнце, по скольку она работает как увеличительная линза и может по вредить ваши глаза или нивелир.

### Меры предосторожности:

Не наводите зрительную трубу на солнце.

## **ВНИМАНИЕ**

Во время динамического использования, например. выполнения разметки на местности, существует опасность во зникновения несчастных случаев, если пользователь не

учитывает условия окружающей среды, например, препятствия, ямы или транспортное движение.

#### Меры предосторожности:

Лицо, отвечающее за продукт, должно в полном объеме уведо мить всех пользователей о существующих опасностях.

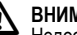

### **ВНИМАНИЕ**

Недостаточное обеспечение мер безопасности на м есте проведения работ может провести к опасным ситуациям например. в условиях интенсивного движения транспорта, на строительных площадках или в промышленных зонах.

#### Меры предосторожности:

Всегда добивайтесь того чтобы место проведения работ было безопасным для их выполнения. Придерживайтесь местных но рм техники безопасности, направленных на снижение травм атизма и обеспечения безопасности дорожного движения.

## $\bigwedge$  BHUMAHUE

Если компьютеры, предназначенные для работы только в помещении, используются в полевых условиях, то существует опасность получить удар током.

#### Меры предосторожности:

Придерживайтесь инструкций изготовителей компьютеров в о тношении их использования в полевых условиях в сочетании с о борудованием от Leica Geosystems.

## **ПРЕДОСТЕРЕЖЕНИЕ**

Если принадлежности, используемые при работе с инструментом, не отвечают требованиям безопасности. и обо рудование подвергается механическим воздействиям (наприм ер, ударам, падению и т.п.), то оно может получить по вреждения, способные привести к различным травмам.

#### Меры предосторожности:

При установке нивелира обязательно убедитесь в том, что его принадлежности (например, штатив, Триггер, соединительные кабели) правильно, надежно и устойчиво закреплены.

Старайтесь избегать сильных механических воздействий на о борудование.

## **ПРЕДОСТЕРЕЖЕНИЕ**

При использовании вертикальной рейки, поддерживаемой растяжкой, всегда существует опасность ее падения, например, при порывах ветра, а тем самым и опасность повреждения обо рудования и травмирования людей.

### Меры предосторожности:

Никогда не оставляйте вертикальную рейку, поддерживаемую растяжкой, без присмотра (лицо, находящееся у рейки).

## **ВНИМАНИЕ**

Если прибор используется с принадлежностями, наприм ер, опорами, рейками, стойками, может быть увеличен риск по ражения молнией.

### Меры предосторожности:

Не используйте продукт во время грозы.

## **ПРЕДОСТЕРЕЖЕНИЕ**

Во время эксплуатации прибора существует опасность сдавливания конечностей или запутывания волос и/или о дежды во вращающихся частях.

### Меры предосторожности:

Находитесь на безопасном расстоянии от врашающихся частей.

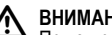

## **BHUMAHUE**

При открывании прибора одно из следующих действий может привести к поражению электрическим током.

- Прикосновение к действующим компонентам
- Использование прибора после некорректных попыток его ремонта.

#### Меры предосторожности:

Не открывайте продукт. Только авторизованные мастерские Leica Geosystems вправе ремонтировать данные приборы.

### **ВНИМАНИЕ**

Батареи, не рекомендованные компанией Leica Geosystems, могут повредиться как в заряженном, так и в разряженном состоянии. Они могут загореться или взорваться.

#### Меры предосторожности:

Заряжайте и используйте только батареи, рекомендованные компанией Leica Geosystems.

## **ВНИМАНИЕ**

<u> 个</u> Использование не рекомендованных Leica Geosystems зарядных устройств может повредить аккумуляторные батареи. Кроме того, это способно привести к их возгоранию или взрыву.

#### Меры предосторожности:

Для зарядки аккумуляторов используйте только рекомендо ванные Leica Geosystems зарядные устройства.

## **ПРЕДОСТЕРЕЖЕНИЕ**

При транспортировке и использовании элементов питания из-за механических воздействий может возникнуть о пасность их возгорания.

#### Меры предосторожности:

Перед транспортировкой или длительным хранением нивелира извлеките из него элементы питания.

При транспортировке или перевозке аккумуляторов лицо, о тветственное за нивелир, должно убедиться, что при этом со блюдаются все национальные и международные требования к таким действиям. Перед транспортировкой оборудования о RU бязательно свяжитесь с представителями компании-перевозчика.

**ВНИМАНИЕ** 

Из-за высокого механического напряжения, высоких тем ператур окружающей среды или погружения в жидкость батареи могут потечь, загореться или взорваться.

### Меры предосторожности:

Защищайте батареи от механических воздействий и высоких температур окружающей среды. Не роняйте и не погружайте батареи в жилкости

## **ВНИМАНИЕ**

Короткое замыкание между полюсами батарей может привести к их сильному нагреву и вызвать возгорание с риско м нанесения травм, например, при их хранении или переноске в карманах одежды, где полюса батарей могут закоротиться в результате контакта с металлическими предметами.

## Меры предосторожности:

Следите за тем, чтобы полюса аккумуляторов не зако рачивались из-за контакта с металлическими объектами.

## **ПРЕДОСТЕРЕЖЕНИЕ**

Долговременное хранение может привести к со кращению срока службы батареи или ее повреждению.

### Меры предосторожности:

Во время долговременного хранения поддерживайте срок службы батарей, периодически их перезаряжая.

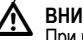

**ВНИМАНИЕ** 

При ненадлежащей утилизации прибора может произо йти следующее:

- При горении полимерных частей вылеляются яловитые газы, которые могут нанести вред здоровью.
- Если батареи повреждены или сильно нагреты, они могут взорваться и вызвать отравление, пожар, коррозию или загрязнение окружающей среды.
- При ненадлежащей утилизации продукта Вы можете дать возм ожность неуполномоченным лицам использовать его в нарушение положений полвергая себя и третьих лиц риску по лучения серьезных травм, а окружающую среду загрязнению.

Меры предосторожности:

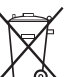

Нивелир нельзя утилизировать вместе с бытовыми отходами.

Утилизируйте прибор надлежащим образом в соо тветствии с национальными положениями, действующими в стране.

Никогда не допускайте неуполномоченный персонал к продукту. Информацию по обращению с прибором и о его утилизации мо жно скачать на домашней странице компании Leica Geosystems AG по адресу в интернете http://www.leica-geosystems.com/ treatment или получить ее у Вашего дилера Leica Geosystems.

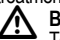

## **ВНИМАНИЕ**

Только авторизованные мастерские Leica Geosystems вправе ремонтировать данные приборы.

#### $12.6$ Электромагнитная совместимость ЭМС Описание

Понятие "электромагнитная совместимость" используется для о бозначения способности продукта к функционированию без помех в среде, где присутствует электромагнитное излучение и электро статические разряды. без создания электромагнитных помех для другого оборудования

## **ВНИМАНИЕ**

Электромагнитное излучение может вызвать помехи другого оборудования.

Хотя продукт соответствует строгим положениям и стандартам, действующим в этой связи, компания Leica Geosystems не мо жет полностью исключить то, что не будут созданы помехи для другого оборудования.

## **ПРЕДОСТЕРЕЖЕНИЕ**

Риск того, что для другого оборудования могут быть со зданы помехи, существует при использовании продукта в со четании с принадлежностями других производителей. наприм ер, компьютеров для работы в полевых условиях, персо нальных компьютеров, приемопередатчиков, нестандартных кабелей или внешних батарей.

### Меры предосторожности:

Используйте оборудование и принадлежности, рекомендо ванные компанией Leica Geosystems. В сочетании с продуктом о ни соответствуют строгим требованиям, оговоренным в руково дствах и стандартах. При использовании компьютеров и приемо передатчиков обрашайте внимание на информацию об электро магнитной совместимости, предоставленную производителем.

#### **ПРЕДОСТЕРЕЖЕНИЕ** /\

Помехи, вызванные электромагнитным излучением, мо гут привести к неправильным результатам измерения.

Хотя продукт соответствует строгим положениям и стандартам действующим в этой связи, компания Leica Geosystems не мо жет полностью исключить того, что для продукта не могут быть созданы помехи сильным электромагнитным излучением. например, рядом с радиопередатчиками, приемо передатчиками или дизель-генераторами.

#### Меры предосторожности:

Проверьте достоверность результатов, полученных при таких **УСЛОВИЯХ.** 

#### **ВНИМАНИЕ** ∕∖

Если продукт эксплуатируется с соединительными кабелями, подсоединенными только с одного из двух концов. например, внешние питающие кабели, интерфейсные кабели. то разрешенный уровень электромагнитного излучения может быть превышен, а корректное функционирование других прибо ров нарушено.

#### Меры предосторожности:

При использовании соединительных кабелей, например, от прибора к внешней батарее, от прибора к компьютеру, должны быть подключены с обоих концов.

#### $127$ Предписание Федеральной комиссии связи FCC, применимое в США

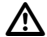

## **ВНИМАНИЕ**

Данное оборудование протестировано и признано по лностью удовлетворяющим требования для цифровых устро йств класса В. в соответствии с частью 15 положений ГСС.

RU Эти ограничения разработаны для обеспечения достаточной защиты от недопустимых помех в жилых зонах.

Данный инструмент генерирует, использует и может излучать электромагнитную энергию и если оно установлено и исло льзуется с нарушением инструкций, может вызывать помехи для радиосвязи.

Тем не менее, нет гарантий того, что такие помехи не будут во зникать в конкретной ситуации лаже при соблюдении инструктивных требований.

Если аппаратура все же создает помехи в радио- или телевизио нном диапазоне, что может быть проверено включением и выключением инструмента пользователь может полробовать снизить помехи одним из указанных ниже способов:

- Переориентируйте или переместите приемную антенну
- Увеличьте расстояние между оборудованием и приемником.
- Подсоединить оборудование к другой линии электросети по сравнению с той, к которой подключен приемник радио или ТВ-сигнала
- Обратитесь за помощью к дилеру или опытному радио- / телетехнику.

## **ВНИМАНИЕ**

Изменения или модификации, на которые не получено о добрение компании Leica Geosystems, могут лишить пользо вателя права на использование оборудования.

### Маркировка

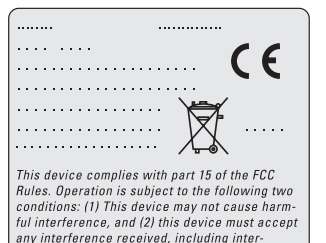

ference that may cause undesired operation.

## <span id="page-31-1"></span><span id="page-31-0"></span>**13. Технические характеристики**

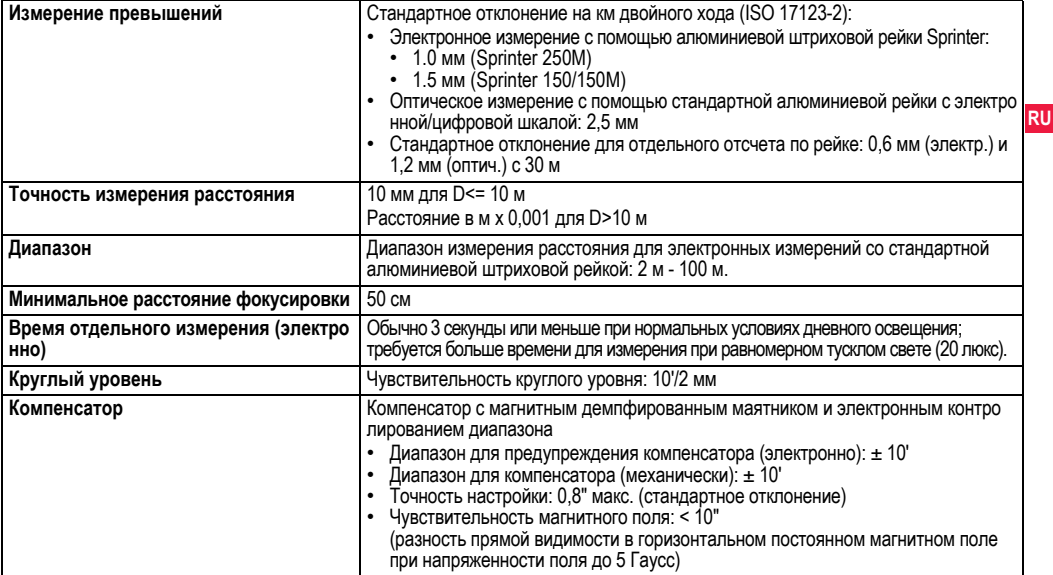

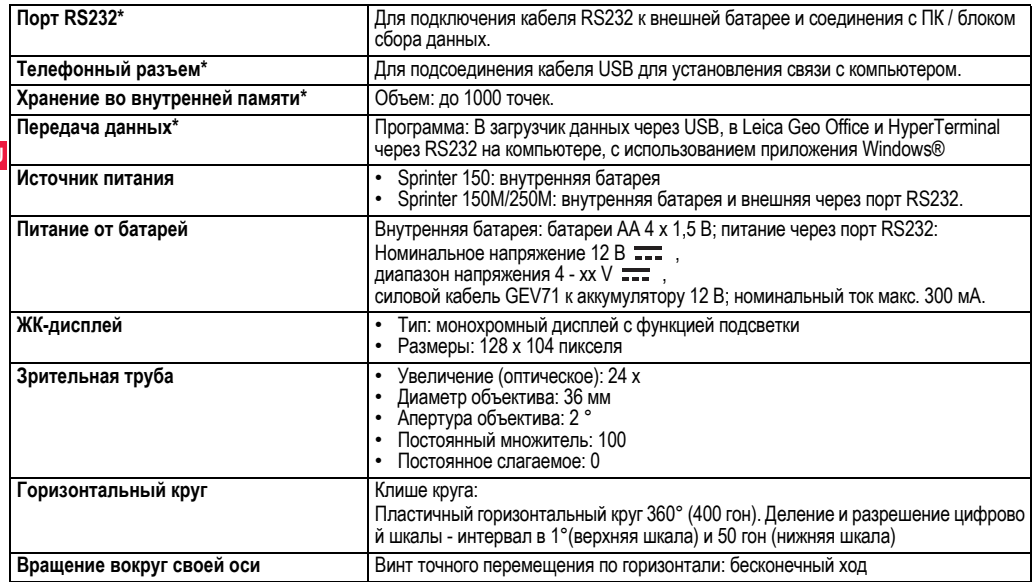

**RU**

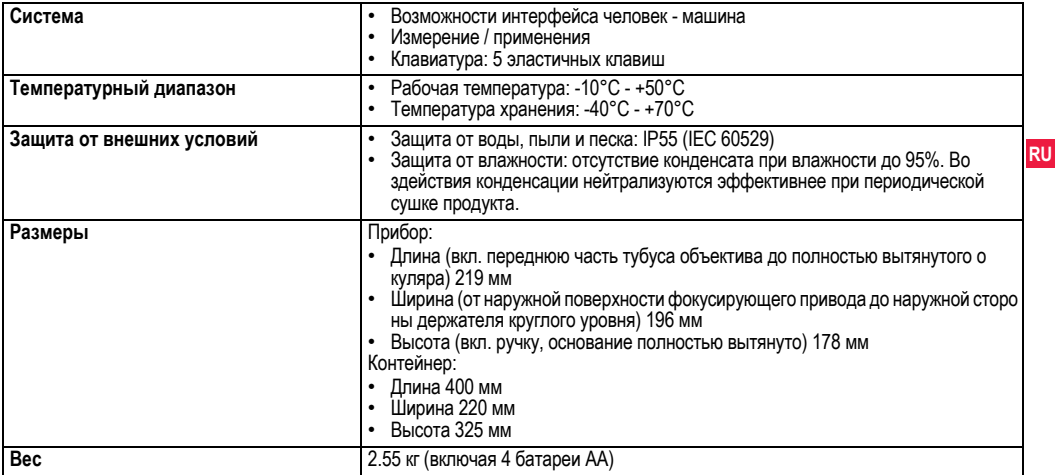

#### <span id="page-34-0"></span> $14.$ Международная гарантия, лицензио нное соглашение на программное о беспечение

#### Международная гарантия

Международную гарантию можно скачать с домашней страницы RU компании Leica Geosystems AG по адресу в интернете http:// www.leica-geosystems.com/internationalwarranty или получить ее у Вашего дилера Leica Geosystems.

Лицензионное соглашение на программное обеспечение Ваш нивелир поставлен вместе с уже установленным программ ным обеспечением или в комплекте с компьютерным носителем данных, на котором это ПО записано, которое также можно по лучить из Интернета с предварительного разрешения Leica Geosystems. Это программное обеспечение защищено авто рскими и другими правами на интеллектуальную собственность. поэтому его использование должно осуществляться в соо тветствии с лицензионным соглашением между Вами и Leica Geosystems, которое охватывает такие аспекты как рамки действия этого соглашения, гарантии, права на интеллектуальную собственность, ответственность сторон, применимое законодательство и рамки юрисдикции. Вним ательно следите за тем, чтобы ваша деятельность соответство вала условиям лицензионного соглашения с Leica Geosystems. Это соглашение предоставляется ко всем продуктам, его также можно найти на домашней странице компании Leica Geosystems AG по адресу в интернете http://www.leica-geosystems.com/ swlicense или получить у Вашего дилера Leica Geosvstems.

Запрещается самостоятельно устанавливать и использовать программное обеспечение без ознакомления и принятия усло вий лицензионного соглашения с Leica Geosystems. Установка и использование ПО или его компонентов подразумевает, что Вы приняли условия этого соглашения. Если Вы не согласны с каким и-либо положениями или условиями лицензионного соглашения, то Вы не имеете права загружать и использовать программное о беспечение и обязаны вернуть его поставщику вместе со всей со провождающей документацией и счетами о его оплате в течение десяти (10) дней со времени покупки для полной компенсации затрат на приобретение программного обеспечения.

#### <span id="page-34-1"></span>15. Индекс

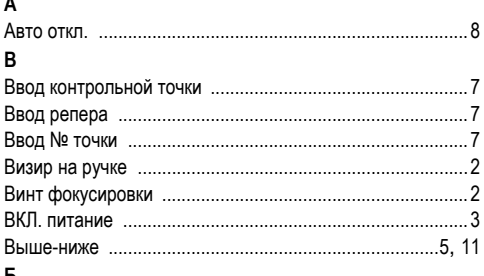

32

Батарея

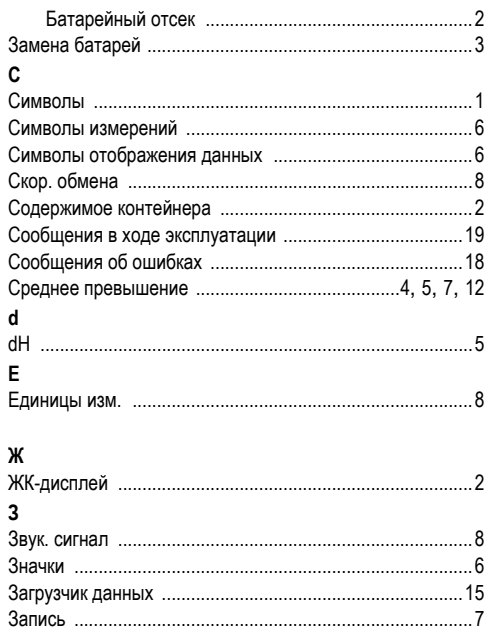

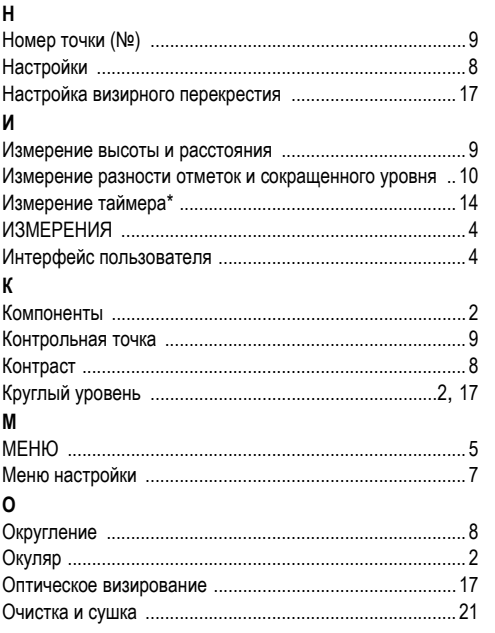

Индекс

**RU** 

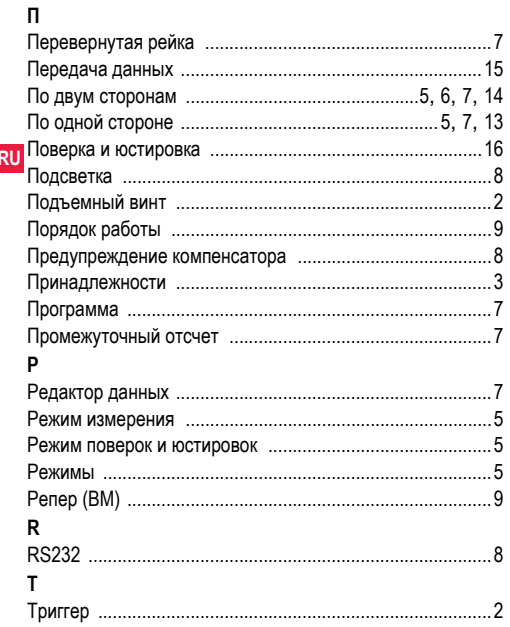

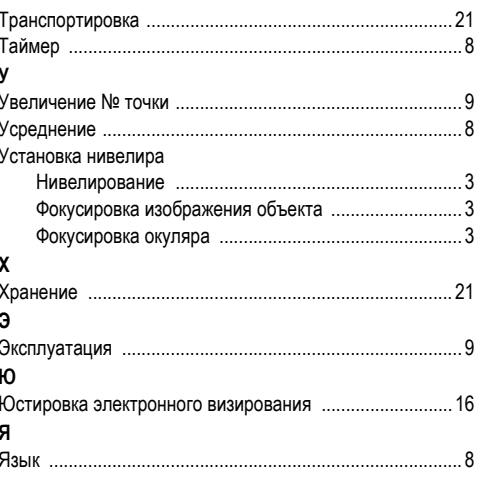

## Индекс

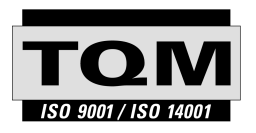

Leica Geosystems AG, Heerbrugg, Switzerland, has been certified as being equipped with a quality system which meets the International Standards of Quality Management and Quality Systems (ISO standard 9001) and Environmental Management Systems (ISO standard 14001).

**Ask your local Leica dealer for more information about our TQM program.**

**Leica Geosystems AG**

Heinrich-Wild-Strasse CH-9435 Heerbrugg Switzerland Phone +41 71 727 31 31

**www.leica-geosystems.com**

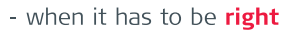

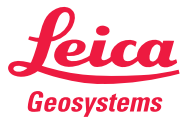